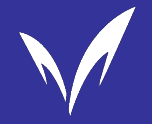

# **MIND利⽤講習会の流れ**

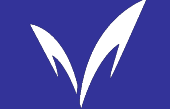

#### **MIND利⽤講習会とは**

### p **MIND(マインド)とは、 Meiji University Integrated Network Domain の略称で、明治⼤学に整備されたネットワークのことです。**

**1**

- **□ MIND利用講習会では2つのトピックについて、計5つの動画を通して学習し ます。**
	- トピック1:情報セキュリティに関する学習
		- ① パスワード、なぜ大事?どう守る?
		- 2 あの手この手で乗っ取りを…ー多要素認証ー
		- ③ 電子メールで大損害!?添付やリンクにご用心
	- トピック2 : 不正行為に関する学習
		- ① それはあなたのレポートですか ? 一著作物の利用と引用ー
		- ② ダメ、絶対!レポートのズル

© Meiji University,All rights reserved.

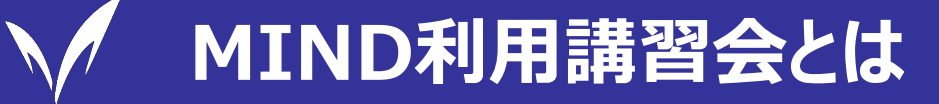

#### **□ 講習会は情報サービスを使うにあたって、非常に重要な内容を含んでいます。 この機会にきちんと理解しておきましょう。**

**2**

p **講習会動画を視聴し、最後の確認クイズで満点を取ることで受講完了となりま す。**

### **□この講習会を完了すると・・・**

- 大学内に設置されたPCからインターネット接続できます。
- 自分のスマホやPCをMINDに接続して、インターネットを含む各種サービスを利用できます。 【注】⼊学直後の⼀定期間は猶予期間として、未受講でもインターネット利⽤やMINDへの接続が可能です。

### p **本動画とは別に、任意受講の動画も⽤意しています。余裕があれば視聴しまし ょう。(視聴しなくても、受講状況の判定に影響しません)**

© Meiji University,All rights reserved.

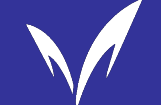

### **MIND利⽤講習会 受講時の注意**

## p **以下のような場合、受講完了と⾒なされません。**

- 動画を最後まで見ていない
- 動画の途中をスキップしている (倍速再生は可)
- 確認クイズが満点ではない

### **ロ受講完了後から、実際にインターネット利用やMIND接続が可能になるまで2 〜3営業⽇かかることがあります。**

# それでは、MIND利用講習会をはじめましょう!

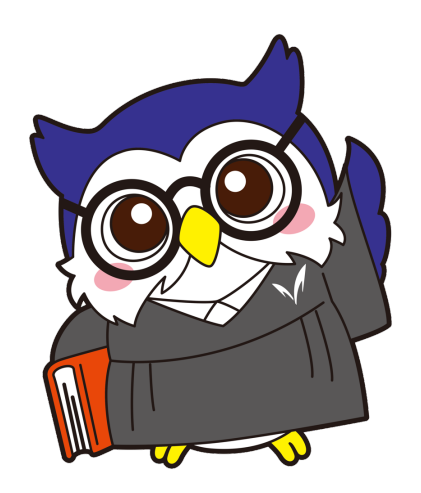

**3**

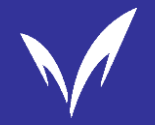

# **明治大学の情報サービスとセキュリティについて**

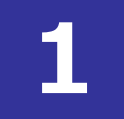

#### **ここまでの動画で、 「パスワードの保護」「多要素認証」**

**「メールで届いた添付ファイルやリンクを開くリスク」について学ぶことができましたね。**

# **ここからは、明治大学で利用できる情報サービスと、ネットワークセキュリティについて 学んでいきましょう!**

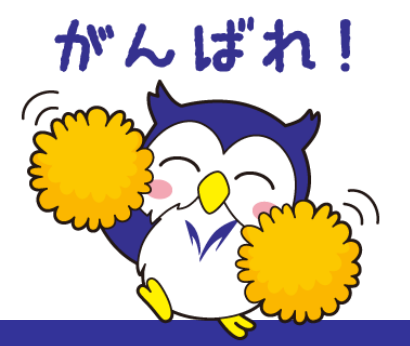

# **Oh-o! Meiji(オーメイジ)**

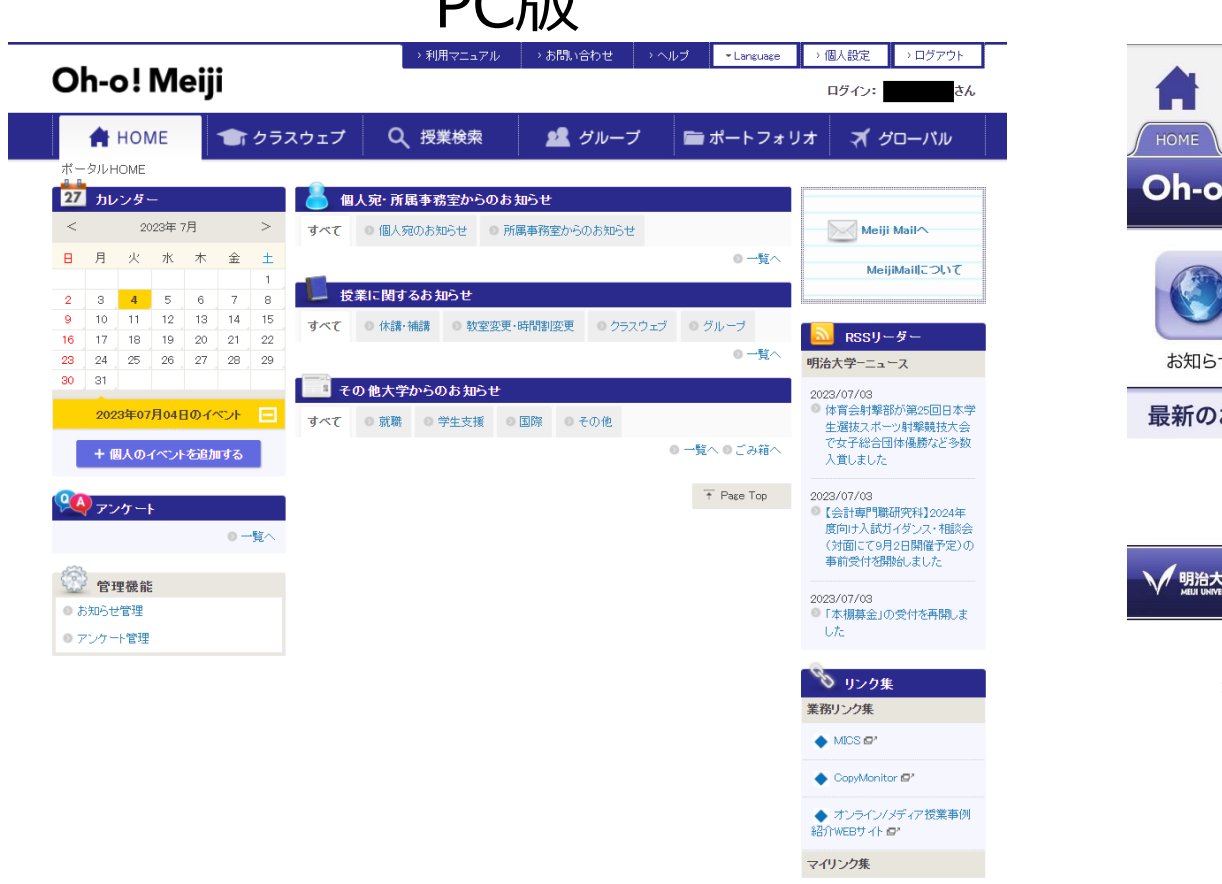

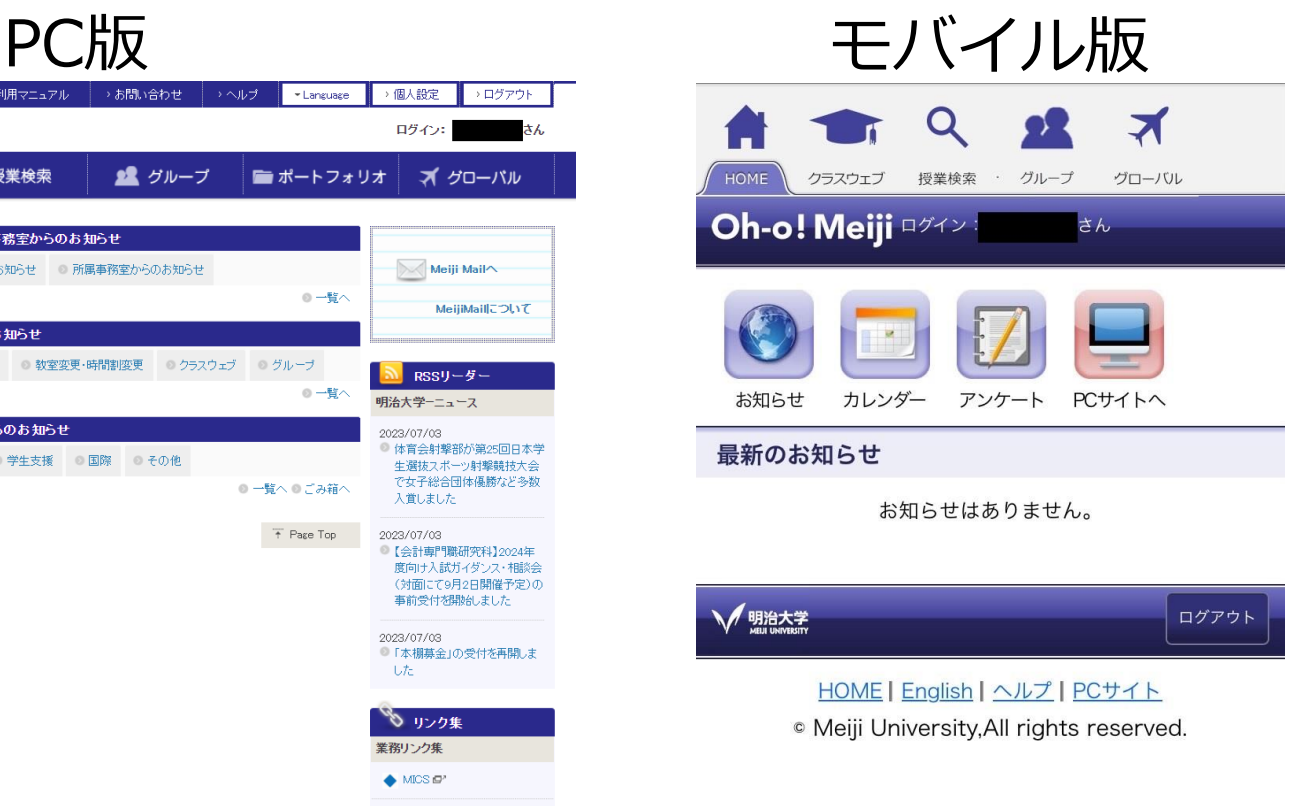

明治大学の教育支援システムです。授業資料の確認や課題の提出、 大学からのお知らせを受け取ることなどができる、 大学生活を送るうえで欠かせないシステムです。

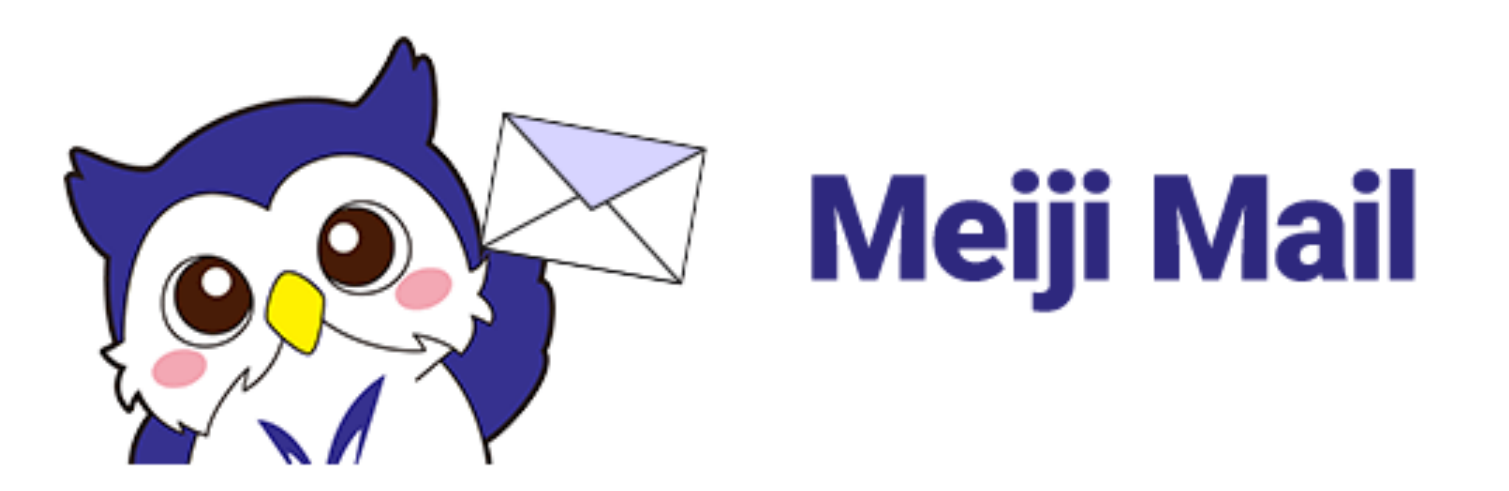

**3**

#### 明治大学の学生が、入学時から使用できる、電子メールサービスです。 入学時に全員に設定されているため、申請不要で利用できます。

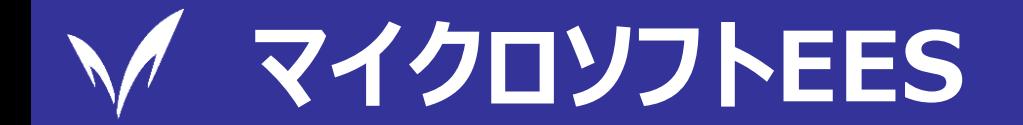

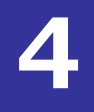

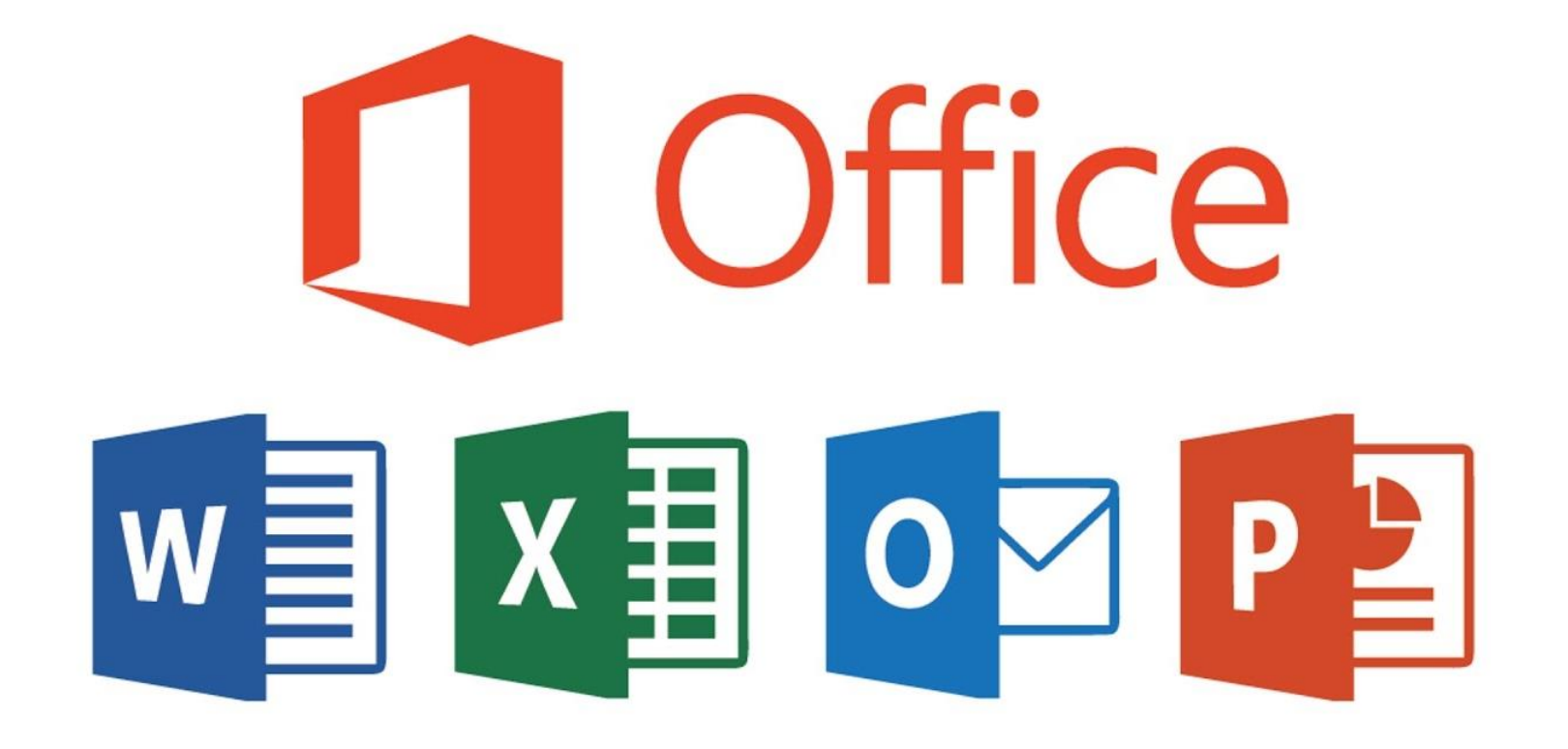

在学生は、マイクロソフトが提供するWordやPowerPoint、Excelといった ソフトウェアをインストールし、無料で利用することができます。 (※使用できる期間・条件があります)

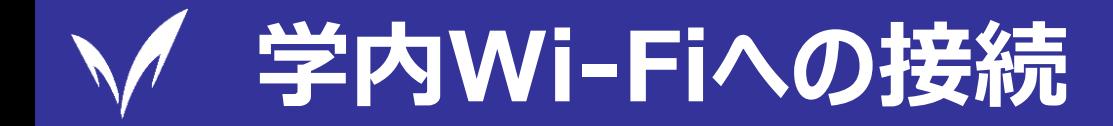

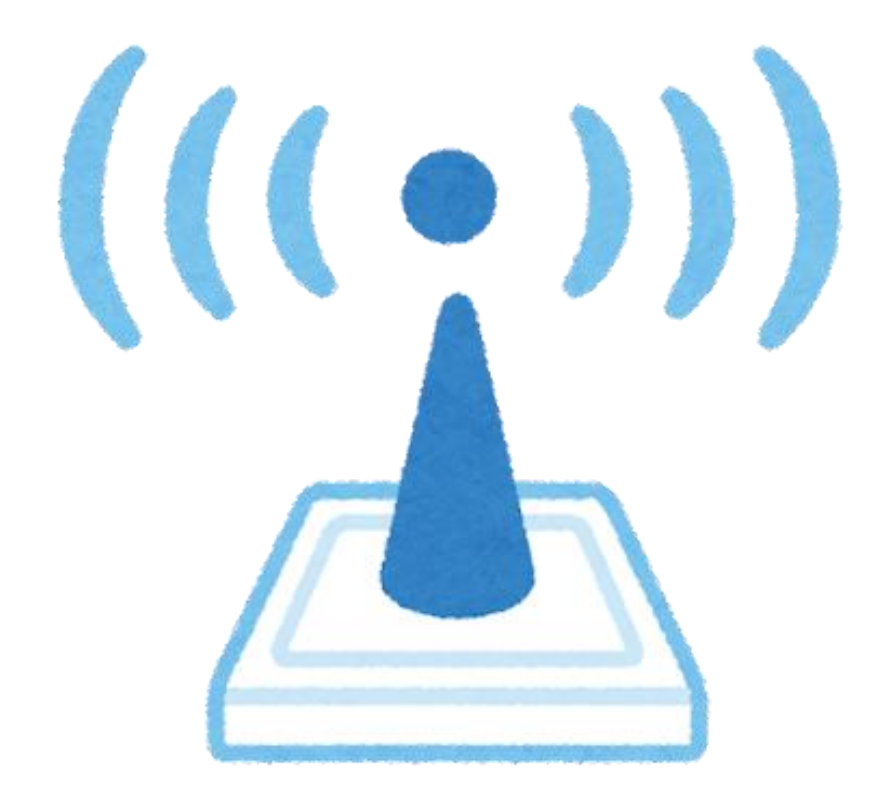

#### 自分のノートパソコン・スマートフォンを大学のネットワークに 接続して利用することができます。大学のネットワーク (通称、「MIND」と呼ばれます。)を利用するためには、 この「MIND利用講習会」の受講が必要です。

# **メディア教室/メディア自習室**

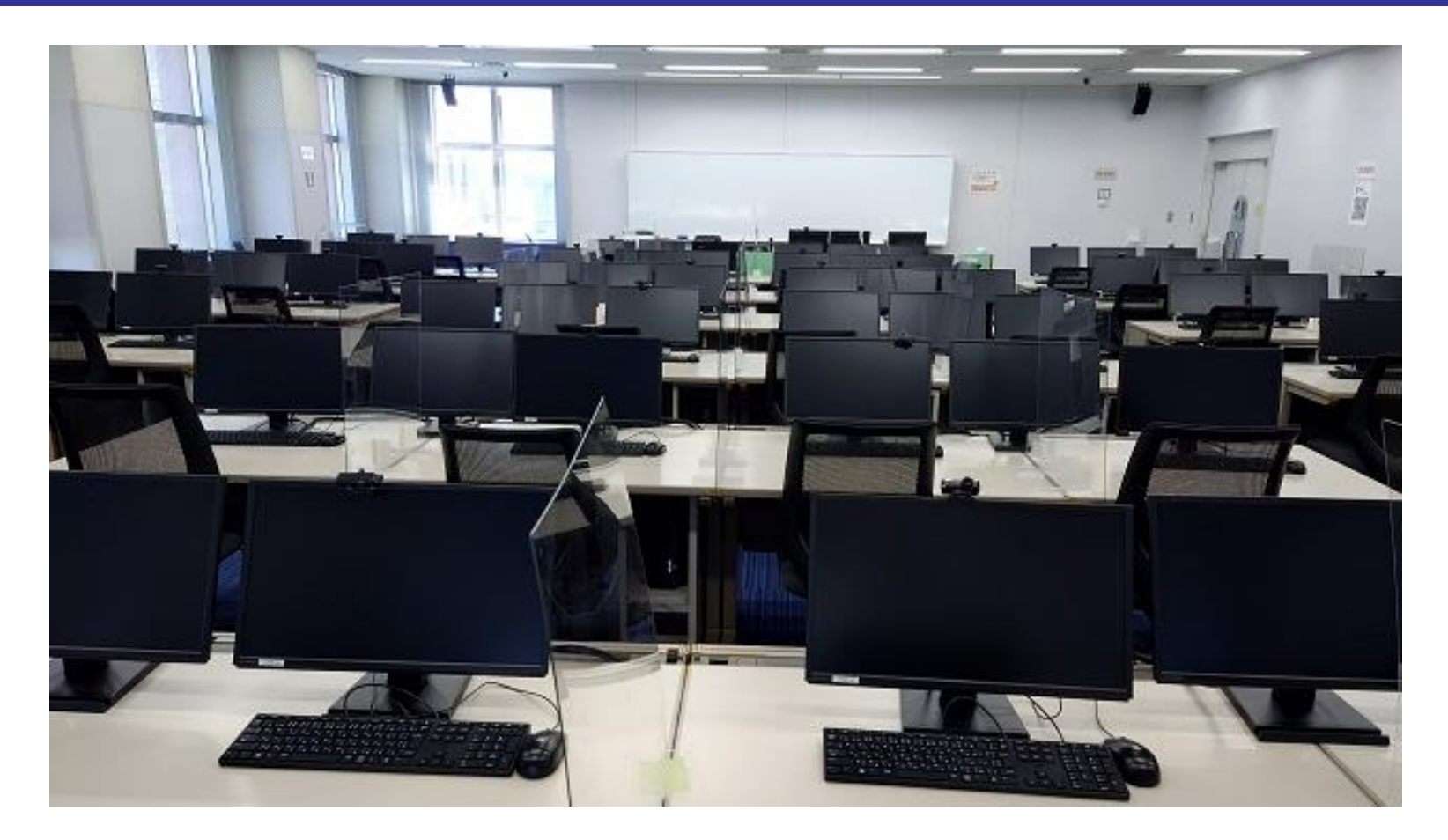

#### 各キャンパスのメディア自習室には、パソコンが整備されており、 レポートの作成、授業資料の印刷、電子メールが利用できます。

# **証明書自動発行機/証明書学外発行サービス**

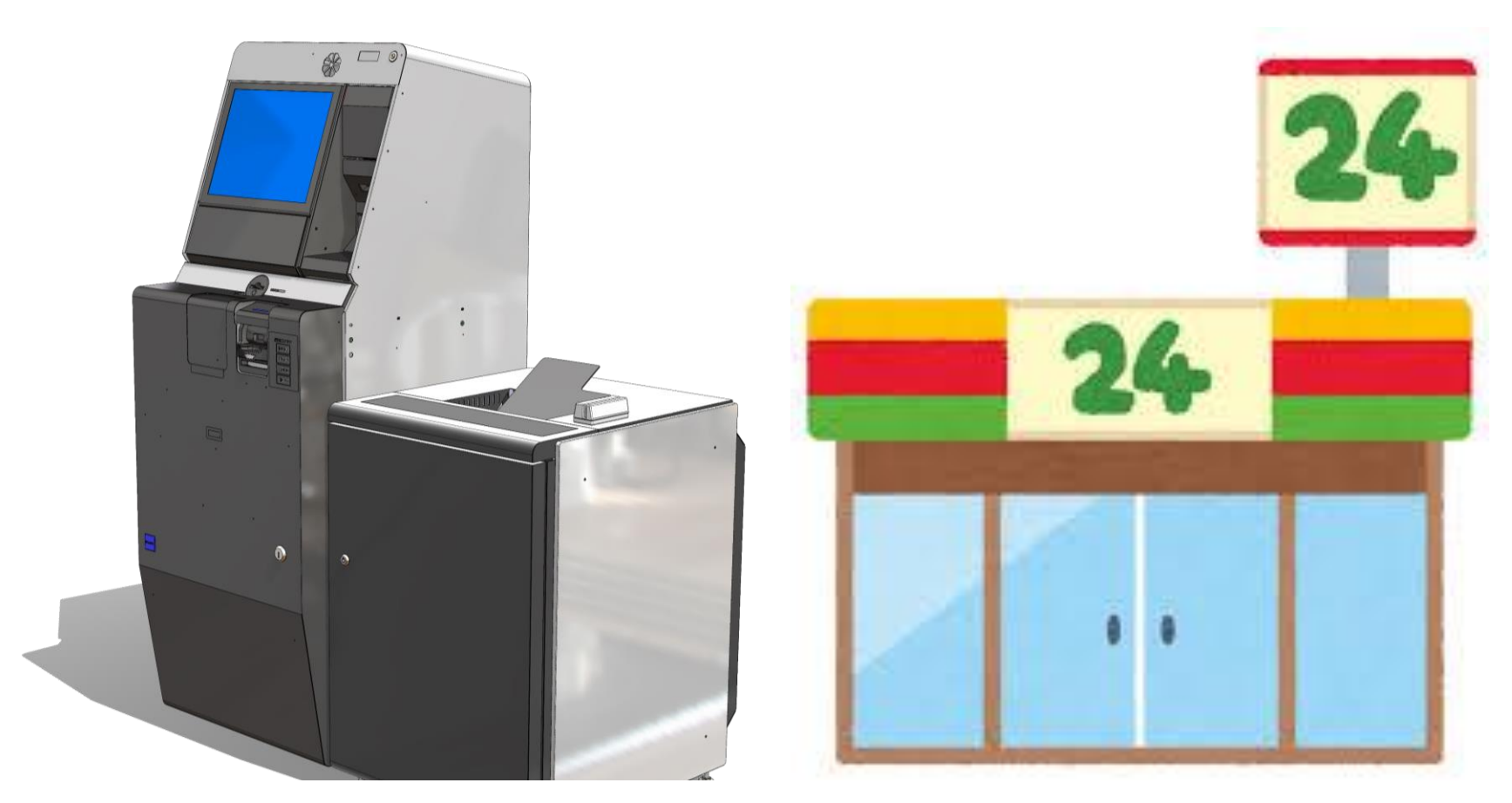

**7**

証明書自動発行機では、証明書や学割証などを発行できます。 コンビニエンスストアのマルチコピー機で証明書を発行できる、 証明書学外発行サービスも利用することができます。

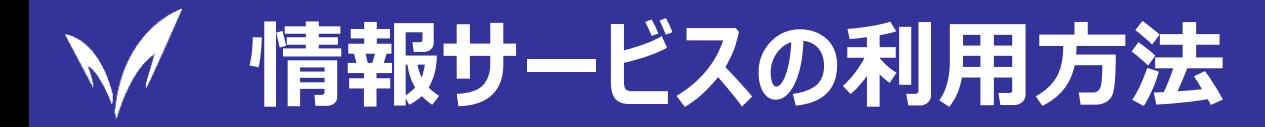

#### **□ 最初にやること**

・・・共通認証システムアカウントの確認と、初期パスワードの変更

「共通認証システムアカウント」とは、入学時一人一人に対して 発行されているアカウントです。 IDは10桁の学生番号、初期パスワードは入学手続時に自身で 設定したパスワードとなります。 初期パスワードは、以下のサイトで必ず別のパスワードに変更してください!!! **8**

URL:<https://sso.meiji.ac.jp/rp/dfw/idm/webmtn/LoginServlet>

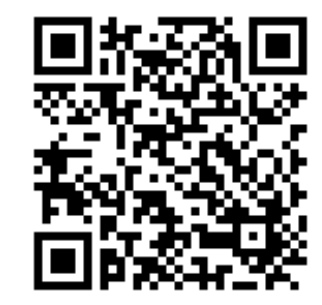

### **Oh-o! Meiji**

・・・「共通認証システムアカウント」 を入力することでログインし、利用することができます。 URL: [https://oh-o2.meiji.ac.jp](https://oh-o2.meiji.ac.jp/)

### **Meiji Mail**

・・・「多要素認証」の設定をしたうえで、Oh-o! Meijiログイン後の ポータル画面で確認できる、ID(メールアドレス)とパスワードでログインをすると 利用することができます。

**9**

URL: [https://outlook.office365.com](https://outlook.office365.com/)

### **マイクロソフトEES**

・・・個人が所有するPC、タブレットなどにMicrosoft Office製品をインストールして 利用することができます。ダウンロードや利用の際にはMeiji MailのIDでの認証が 必要です。また「多要素認証」の設定を完了している必要があります。 URL:<https://www.meiji.ac.jp/isc/msca/of365.html>

### **学内Wi-Fiへの接続**

・・・MIND利用講習会を受講済みであれば、利用することができます。 接続時には、「共通認証システムアカウント」の情報が必要です。

# **メディア教室/メディア自習室**

・・・空席があれば、設置PCを自由に使用することができます。 PCへのログインには、「共通認証システムアカウント」の情報が必要です。 【注】生田キャンパスのPCのみ"基盤サービスアカウント"を利用します。

**10**

#### **証明書自動発行機/証明書学外発行サービス**

・・・自動発行機:学生証と「共通認証システムアカウント」が必要です。 学外発行サービス:「共通認証システムアカウント」で専用WEBサイトに ログインし申請することで、利用することができます。 (学外発行サービスでは、学割証の発行はできません。)

# **これまで紹介した情報の詳細は、以下のホームページや配布物を 確認してください。くまなく確認して、明治大学の情報サービスを フル活用していきましょう!**

# **①明治大学情報サービス利用案内(通称:MINDリーフレット)**

配布場所:サポートデスク、メディア支援事務室、学部窓口等 ホームページに掲載: <https://www.meiji.ac.jp/mind/doc/pamphlet/>

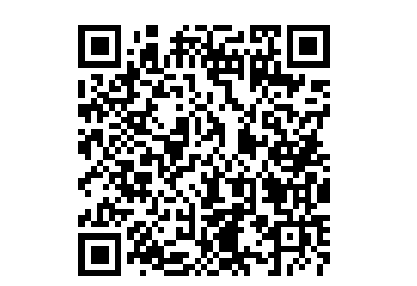

**これまで紹介した情報のありか**

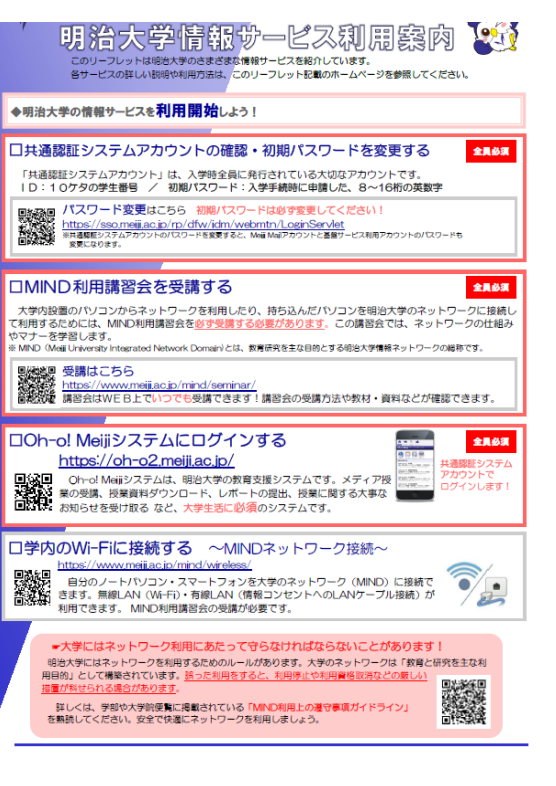

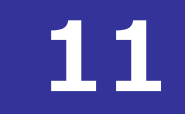

# **これまで紹介した情報のありか**

## **②情報サービス利用のためのToDoリスト**

情報サービスを利用するために必要な準備について、動画で分かりやすく説明しています。

明治大学公式ホームページ上で見ることができます。

URL:<https://www.meiji.ac.jp/wsys/it/todo.html>

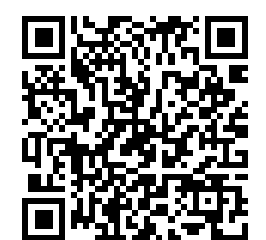

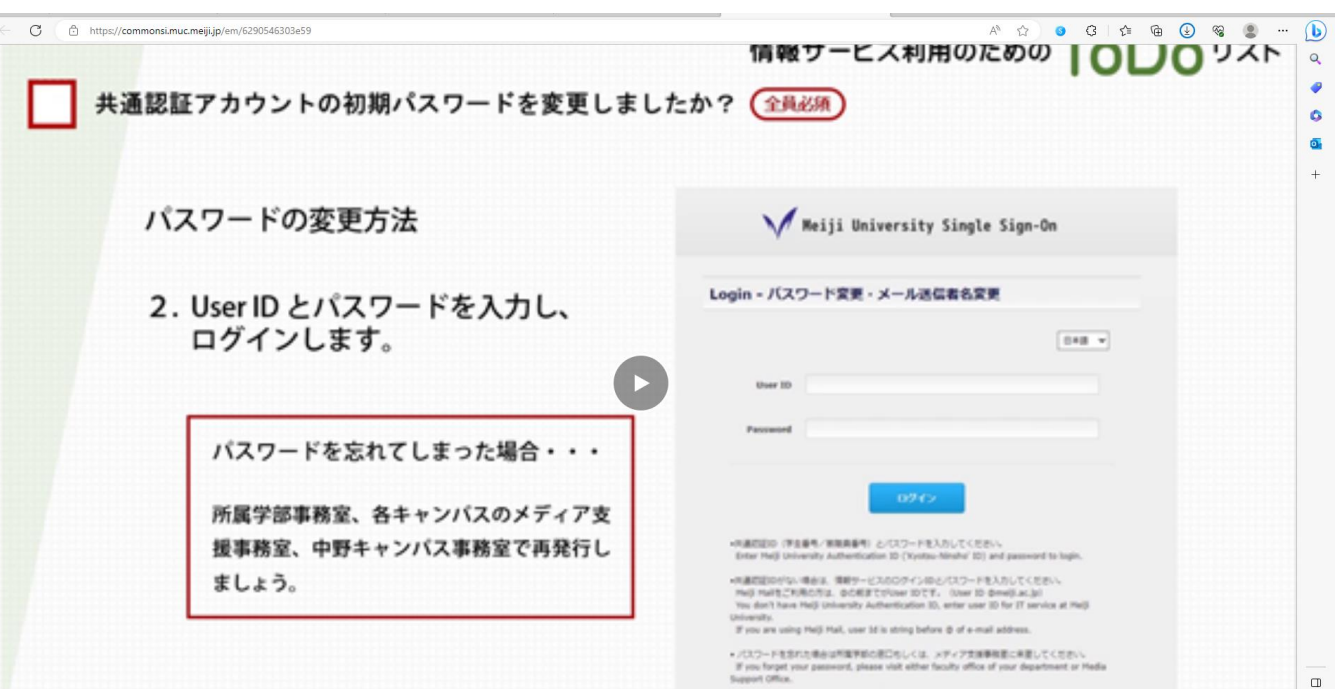

# **これまで紹介した情報のありか**

# **③明治大学公式ホームページ [\(https://www.meiji.ac.jp\)](https://www.meiji.ac.jp/)**

どんどん検索して掘り下げてみましょう!

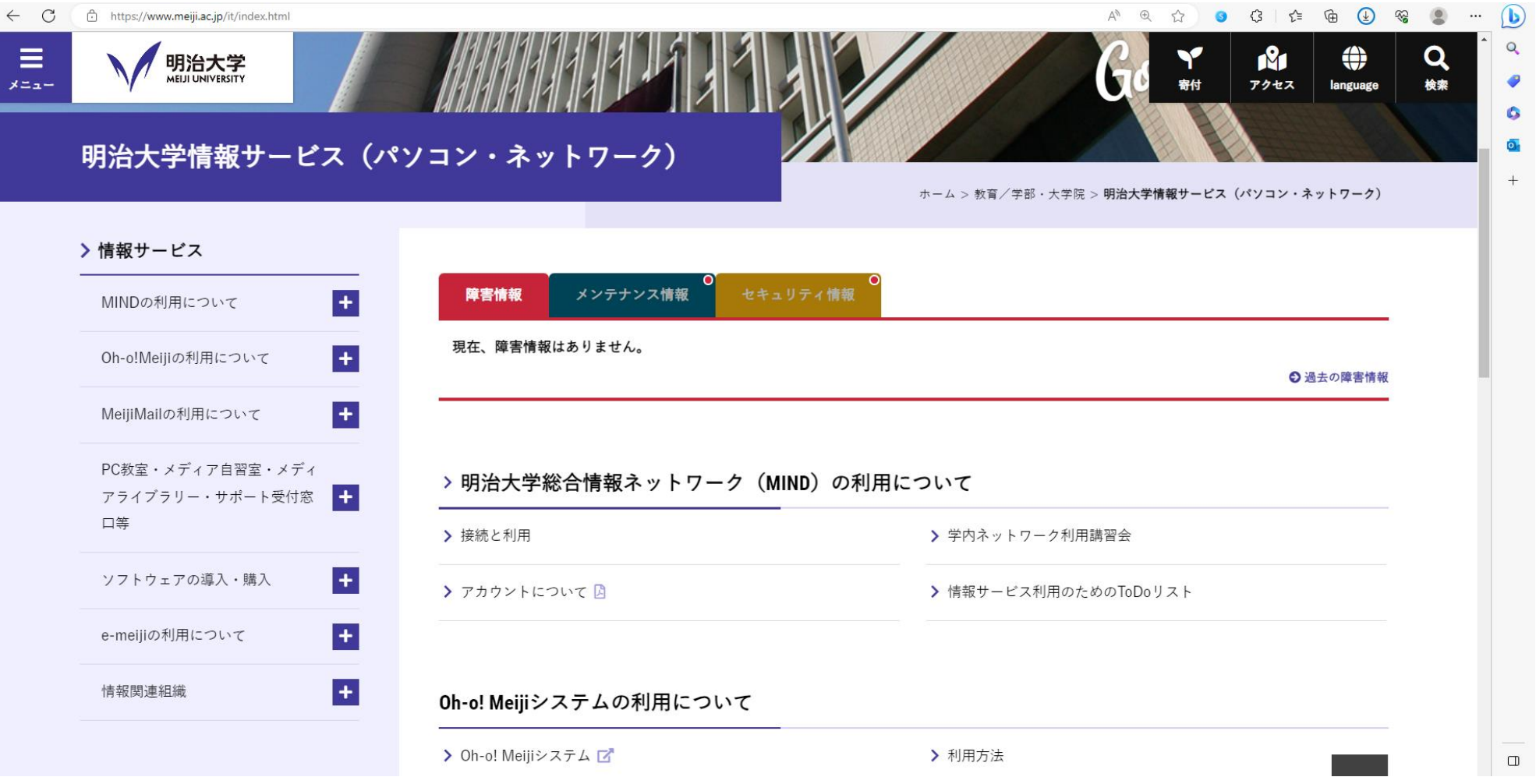

**13**

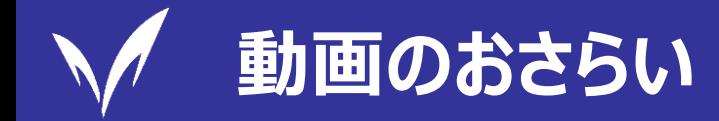

#### **多要素認証とは?**

# ・・・ サービスの利用時にID・パスワードだけではなく、スマホに届く認証コードや 指紋など、他の手段も使って本人確認をすることです。

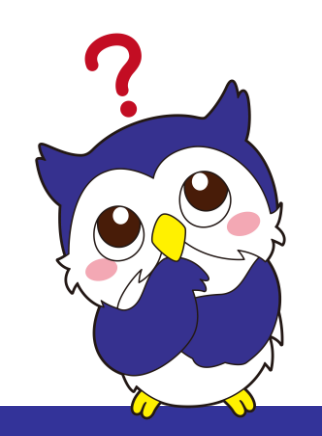

# **「大学の外」のネットワークを使って"Meiji Mail"を利用する際には、 あらかじめ「多要素認証」の設定をしておく必要があります。 (例)自宅でMeiji Mailを利用したいとき**

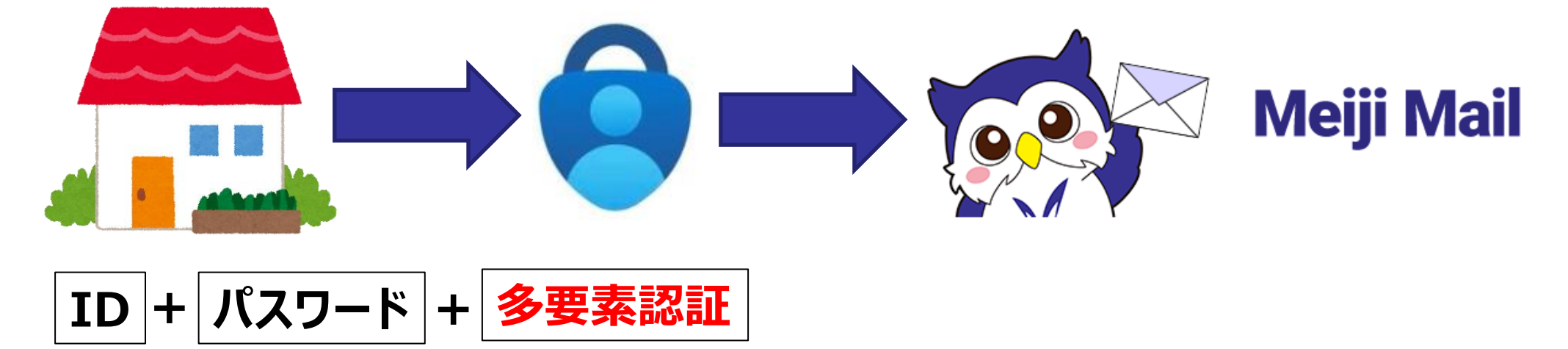

**15**

**情報サービス・セキュリティ関係で困ったとき**

 **情報サービスや各システム、セキュリティに関することで困っている… そんな時は、「サポートデスク」に問い合わせてみましょう!**

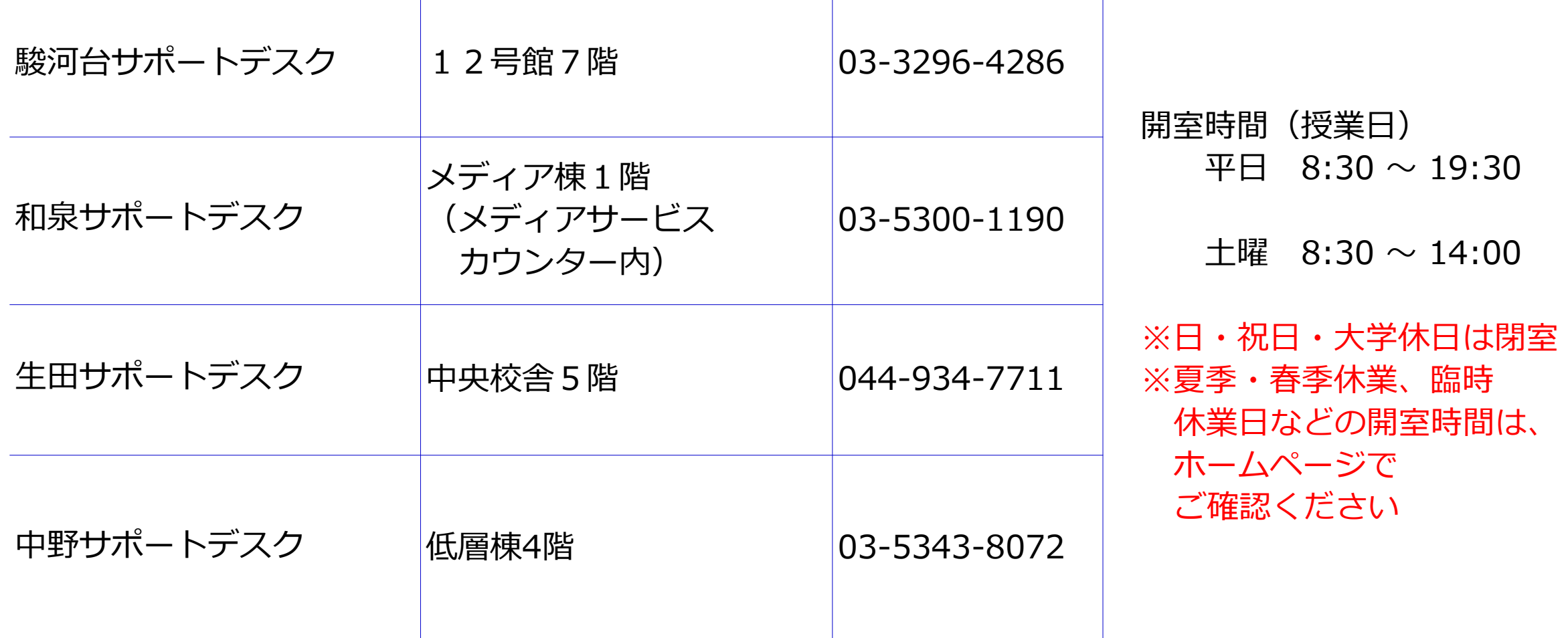

**16**

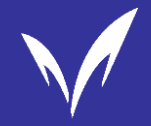

#### **明治大学独自の情報サービス・セキュリティについての説明は、以上です。**

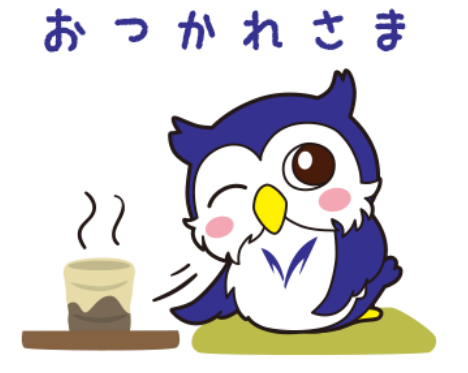

**17**

# **このあとはまた動画に戻り、著作物の利用と引用について、学んでいきます。 あと少しだけ、がんばりましょう!**

© Meiji University,All rights reserved.

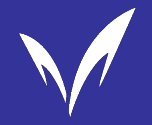

# **MIND利⽤上の遵守事項について**

# **□このガイドラインはMIND利用基準第7条に定める遵守事項を動画用に簡単 に説明したものになります。詳しいことは最後に紹介しますURLかQRコードに アクセスして読んでおきましょう。**

# **ロガイドラインを十分に理解し、明治大学の一員としてMINDの良識ある利用を ⼼がけてください。**

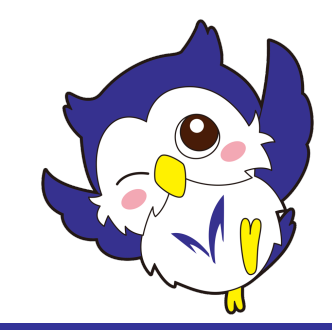

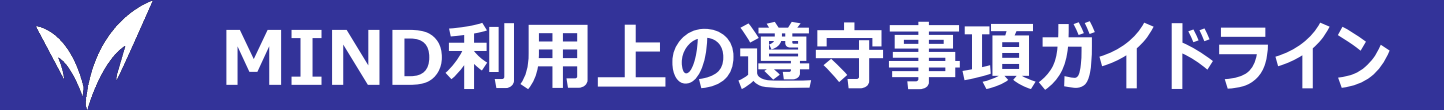

## **ロ MINDでは、以下のような行為は不正利用として禁止されています。**

#### **禁⽌事項**

- **①他者になりすましてMINDを利⽤すること、およびそれを助⻑すること。**
- **②他⼈の権利を不当に侵害する情報、公序良俗に反する情報を取り扱うこと。**
- **③知的財産権により保護された情報を不当に扱うこと。**
- **④教育・研究、およびその⽀援に関する⽬的以外に利⽤すること。**
- **⑤特別に許可された場合を除き、営利⽬的のために利⽤すること。**
- **⑥通信の秘密を侵害すること。**
- **⑦MINDの運⽤に⽀障を来すような利⽤をすること。**

**もしも、不正利用してしまうと・・** 

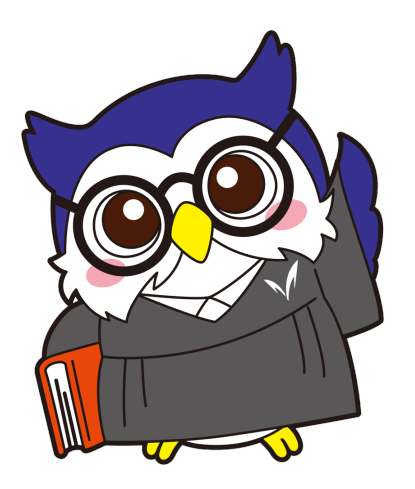

**2**

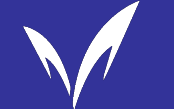

- 利用停止や利用資格取り消しなどの厳しい措置をとります!
- p **Webでの履修申請**
- **□証明書自動発行機**
- **□ Oh-o! Meijiシステム**
- **□ 授業や研究等でのMINDの利用**
- p **教室や⾃習室に設置してあるパソコン**

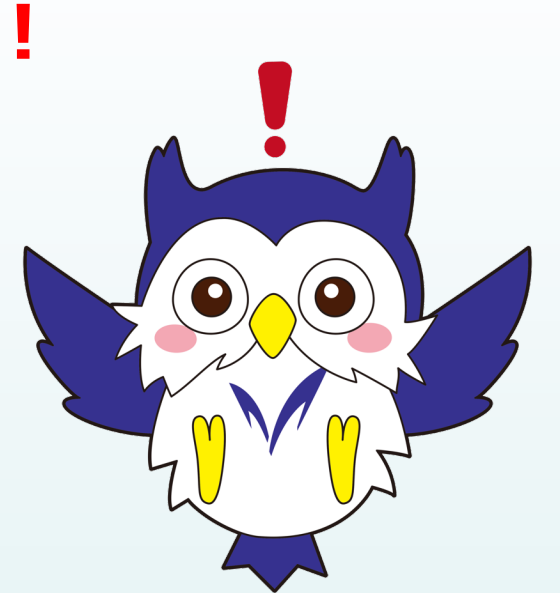

- p **各キャンパス図書館のOPAC(ポータルサービス)と貸出⽤ノートPC**
- **□ 図書館が提供する電子ブック・電子ジャーナル・データベース**
- p **学内の情報コンセント**
- **□ 大学の電子メール・その他MINDを利用する全てのサービス**

# 全て利用できなくなる

### **MINDは、⼀般のプロバイダなどでのネットワーク活⽤とは異なり、「教育・研究 及びその⽀援」以外の⽬的の利⽤を禁⽌してます。例として…**

**4**

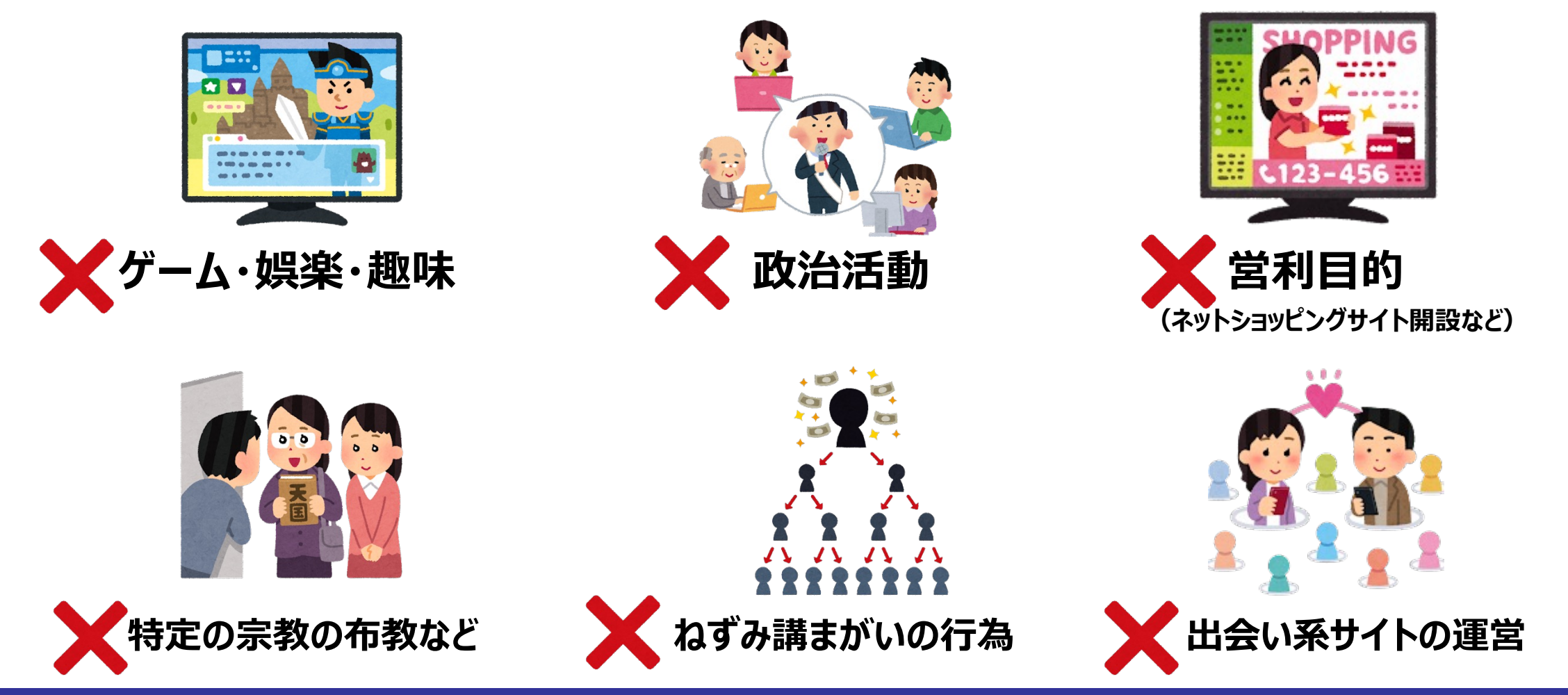

© Meiji University,All rights reserved.

### p **通信の秘密とプライバシーの保護**

**MINDでは、電⼦メールなどを利⽤して情報をやり取りすることができます。**

他人の電子メールの内容を勝手に見たり、本人の承諾を得ないまま電子

**メールの内容を他⼈に知らせることは許されません。**

# **ロシステムの適正な利用ー1**

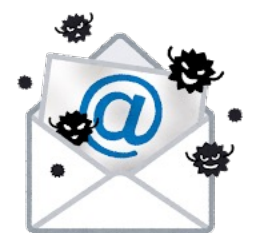

**MINDは⾮常に⾼機能なネットワーク・システムです。システムが円滑に運営 されるためには、MINDを支えてるコンピュータ・システムが安全に機能している ことが不可⽋です。システムの安全の確保にとって最も⼤きな脅威は、コンピュ** ータ・ウィルスなどのマルウェアです。出所不明プログラムや電子メールの転送、 **知らない⼈から送られてきた添付ファイルを安易に開かないことです。**

#### **ロシステムの適正な利用ー2**

**他の利⽤者の存在やシステムの負荷を考慮せず、⼤量の電⼦メールを送受信 することなどもシステムの円滑な利⽤を阻害します。なかなかネットワークにつな がらないからといって、⾃分の端末装置をネットワークに接続し続けたり、VPN 接続等の受け⼝を独占するようなことも、システム全体の接続状況を悪化させ ることになります。**

## p **社会常識に反する⾏為**

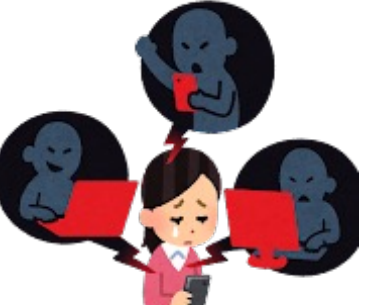

**ネットワーク上での誹謗中傷や名誉棄損⾏為、感情の流れにまかせた個⼈ 攻撃、不合理な差別⾏為、ストーカー⾏為などは、決して許されるものではあ りません。**

#### p **遵守事項違反⾏為に対する措置**

**MINDの遵守事項を守らない利⽤者には、利⽤資格の取消・停⽌・変更、 その他の教育的措置などがあります。措置が決定するまで、暫定的に停止か 制限され、利⽤資格の停⽌が決定すると、停⽌が解除されるまでMINDに アクセスできません。**  $\frac{1}{2}$ 

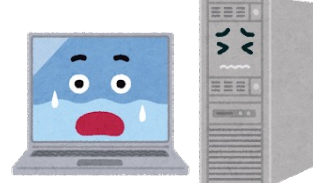

**7**

**IDとパスワードの貸借は詐称⾏為に相当します。貸した側の学⽣と借りた側 の学⽣の両者が措置を受けます。 研究室や実験室のPCで違反⾏為をすると、利⽤資格の取消などは接続責** 任者にされます。 よって、 利用している他の学生も、 一同にネットワークの利用 **ができなくなってしまいます。**

# p **コンピュータ犯罪と⺠事賠償責任**

**MINDの利⽤上の違反⾏為が悪質な場合、コンピュータ犯罪として処罰され**

**たり、⺠事上の責任として損害賠償責任を負うこともあります。**

**(例︓他の利⽤者のデータを勝⼿に書き換えたり壊したり、名誉棄損、業務妨 害行為、ソフトウェアの違法コピー、など)** 

**犯罪⾏為の場合には、刑事事件として警察の捜査対象になります。**

**わざとやったのではなくても、その過失の内容と程度によっては、損害賠償責任**

**を負うこともあります。**

**MINDの規定違反⾏為及び、その他の不都合な⾏為をしてしまい、法的責任**

を負わされる可能性があるときは、速やかに各キャンパスのメディア支援事務室 **または中野キャンパス事務室の窓⼝に申し出てください。**

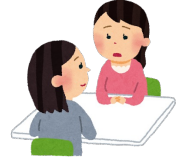

**8**

p **ネットワークの快適な利⽤に向けて**

# **⼤事なことはネットワーク上であっても、⼀般の社会⽣活と同様に、社会の ⼀員としての良識に従った利⽤が必要だということを⾃覚しましょう。**

**ネットワーク利⽤者は、相⼿の⼈格と⽣活を相互に尊重し、誰もが快適に ネットワークを利⽤できるよう気配りすることを⼼がけましょう。**

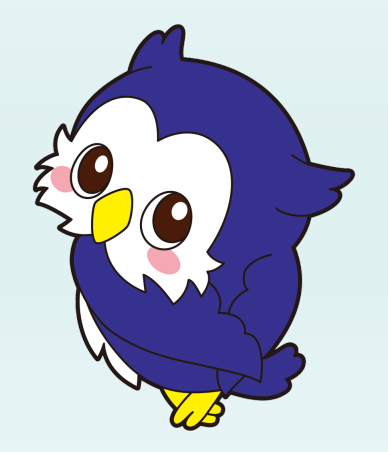

# **10**

#### **ロ 遵守事項ガイドライン:**

**[https://www.meiji.ac.jp/mind/seminar/6t5h7p00000glp8k](https://www.meiji.ac.jp/mind/seminar/6t5h7p00000glp8k-att/MINDguidelines2023.pdf) [-att/MINDguidelines2023.pdf](https://www.meiji.ac.jp/mind/seminar/6t5h7p00000glp8k-att/MINDguidelines2023.pdf)**

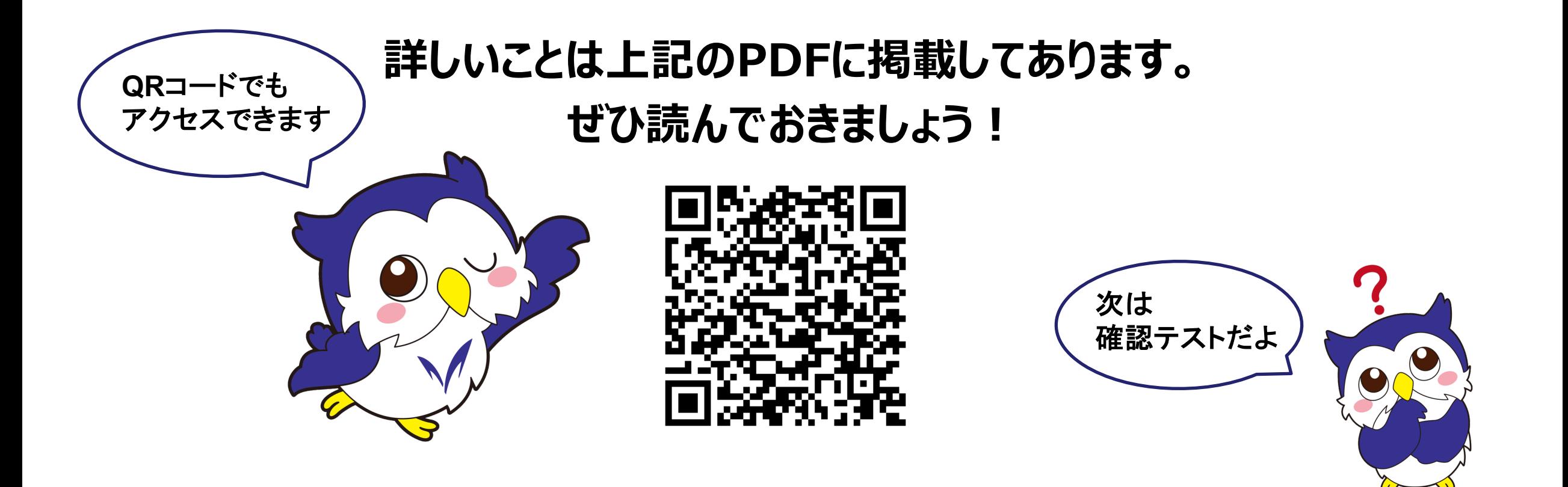

#### **以上でMIND利⽤講習会は終了です。おつかれさまでした。**

**・動画をスキップすることなく最後まで視聴しており、かつ、最後のクイズで満点であれば受講完 了と⾒なされます。その後、2〜3営業⽇程度で受講済みとしてシステムに登録されます。**

**・もし最後のクイズで満点を取れていない場合は、再度クイズだけをやり直してください。**

**・登録状況は、以下のチェックシステムから確認できます。(学内からのみアクセス可) <https://webapp01.ws.meiji.jp/mind/tool/internet-license/>**

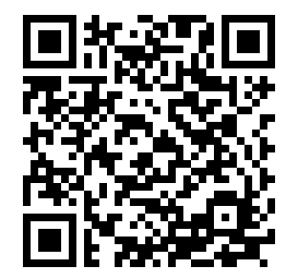